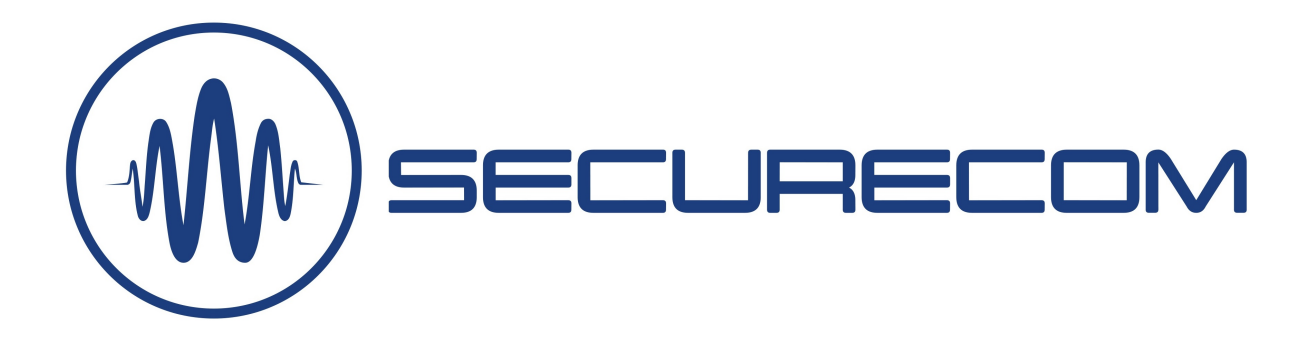

# SC-GPRS M2

# 2G (GPRS) távfelügyeleti kommunikátor, a riasztók Contact ID jelentéseinek SIA DC-09 (IP) formátumú átjelzéséhez

Használati útmutató v2.0

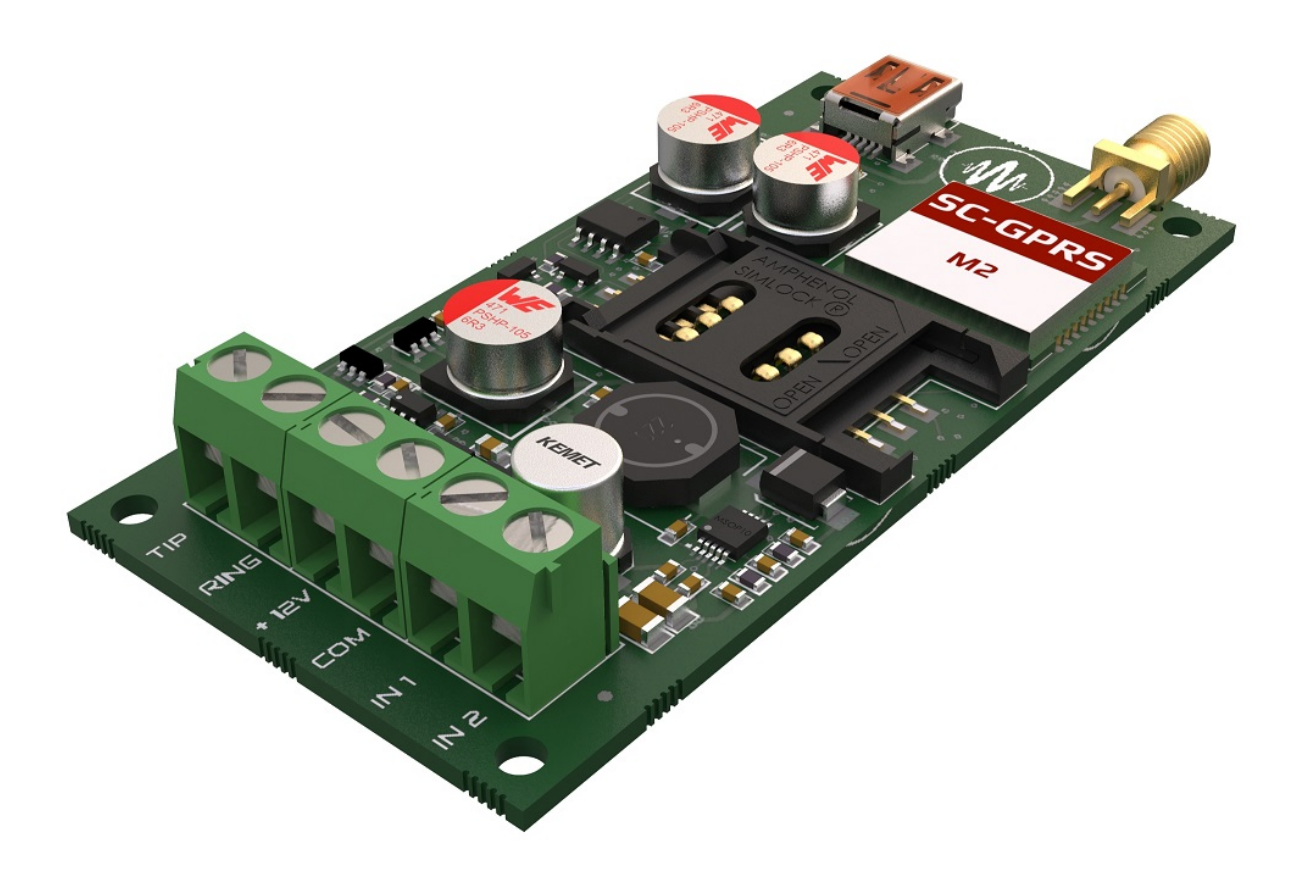

# **Tartalom**

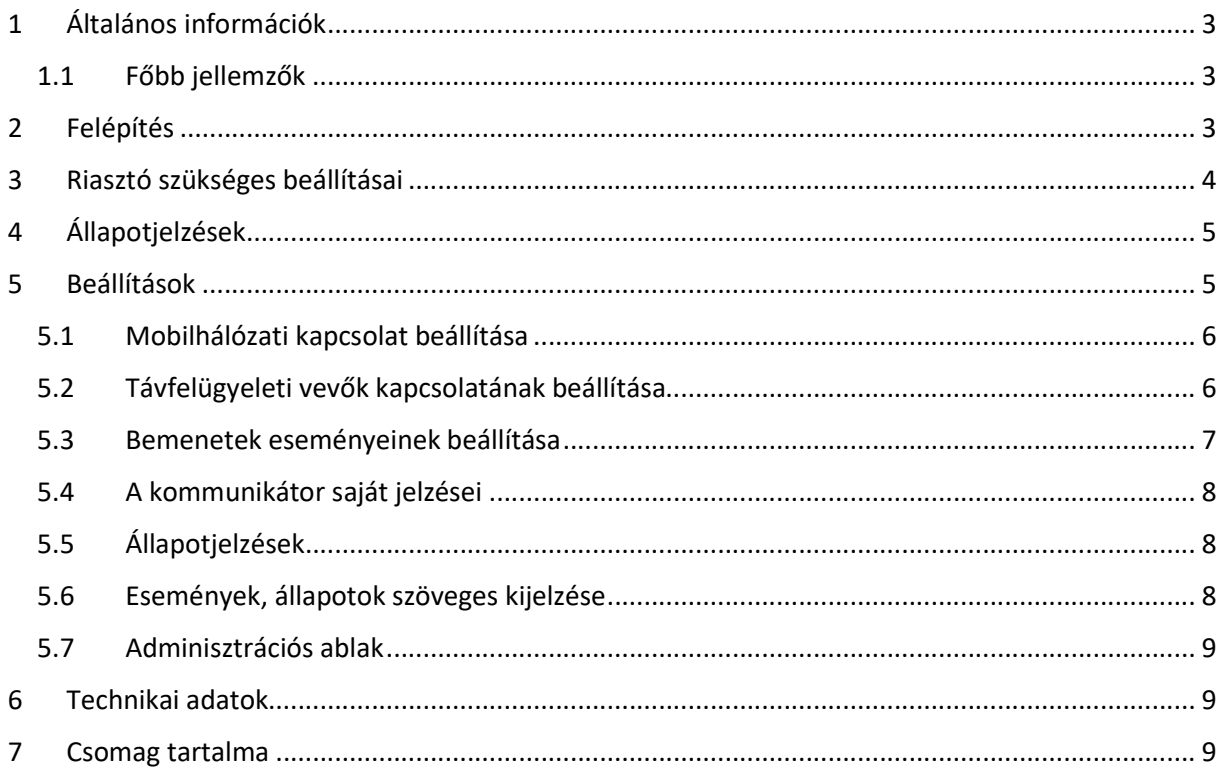

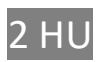

# 1 Általános információk

Az SC-GPRS M2 átjelző készülék a 2G mobilhálózatok GPRS sávjában működő korszerű távfelügyeleti kommunikátor, amely a riasztóközpontok TIP/RING telefonvonalas kommunikációját (Contact ID) fordítja le, SIA IP formátumra és küldi el a beállított távfelügyeleti vevők számára. A jelzésátvitel a hálózat GPRS rendszerén, TCP vagy UDP csomagok formájában történik.

Működése: a kommunikátor (vezetékes vonalat szimulálva a riasztó központ felé) fogadja a központtól érkező Contact ID jelentéseket, majd továbbítja azokat a mobilhálózaton (beállítástól függően TCP/IP vagy UDP csomagok formájában) a távfelügyeleti állomásra (maximum2 vevőre), a SIA DC-09 szabványban előírt módon. Ezzel párhuzamosan a saját bemenetire érkező kontaktusjelzéseket is képes továbbítani a felügyeleti állomásra.

A termék tartalmaz, egy független és automatikus áramtalanító egységet mely kiküszöböli a hálózati hibák okozta kifagyások jelenségét. Kommunikációs hiba észlelésekor egy független áramkör kikapcsolja a kommunikátort (kb.5 másodpercig) majd újraindítja azt, így biztosítva az újrakapcsolódást a mobil hálózathoz.

#### 1.1 Főbb jellemzők

- Vonal szimuláció a riasztóközpont számára
- 2 kontaktus bemenet, önálló jelzésekkel
- 2 független felügyeleti állomás kezelése
- UDP vagy TCP/IP kapcsolat kezelése
- Konfigurálás PC-s programmal USB-n keresztül

## 2 Felépítés

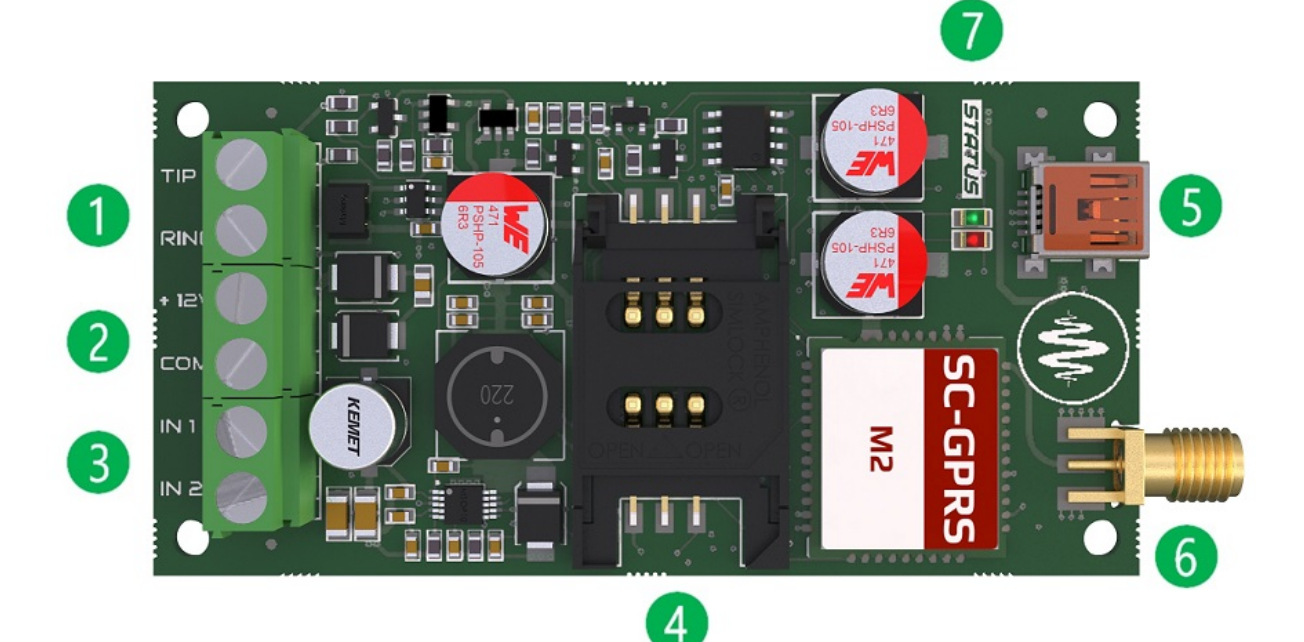

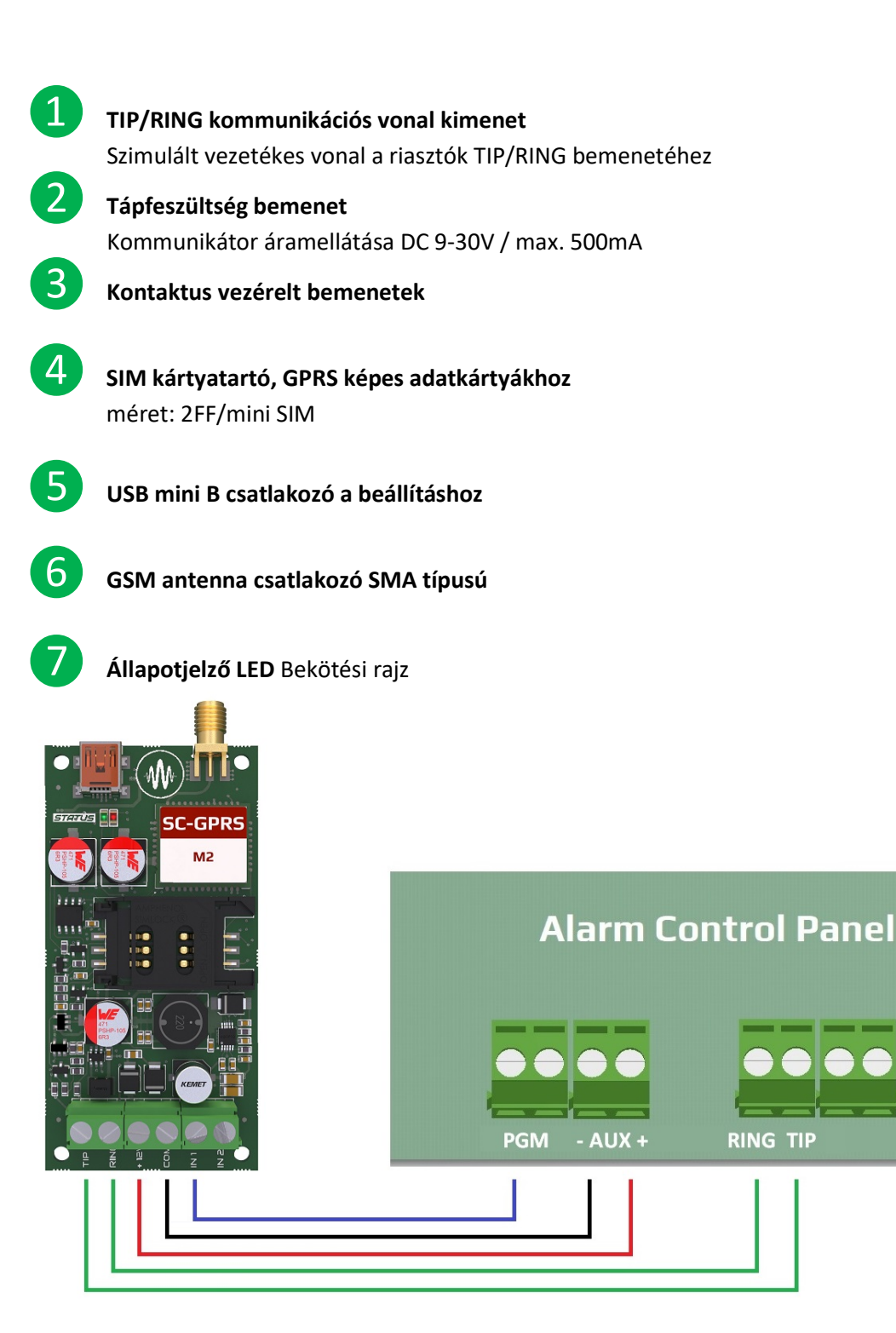

## 3 Riasztó szükséges beállításai

A csatlakoztatott riasztóközpont kommunikációs beállításainál az alábbi beállításokat kell megtenni:

- Legyen engedélyezve a telefonos kommunikáció a riasztó központban
- DTMF (Tone) tárcsázás legyen kijelölve
- Legyen beállítva egy egyszerű telefonszám a tárcsázáshoz (pl. 1111)
- Legyen beállítva az ügyfél azonosító
- Contact ID (Full) formátum legyen kiválasztva

A modul ezután távfelügyeleti vevőként fogadja a riasztóközpont jelzéseit, és továbbítja a vevőhöz.

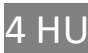

## 4 Állapotjelzések

A kommunikátor működéséről a  $\bullet$ pozíciónál lévő LED az alábbi állapotinformációkat közvetíti.

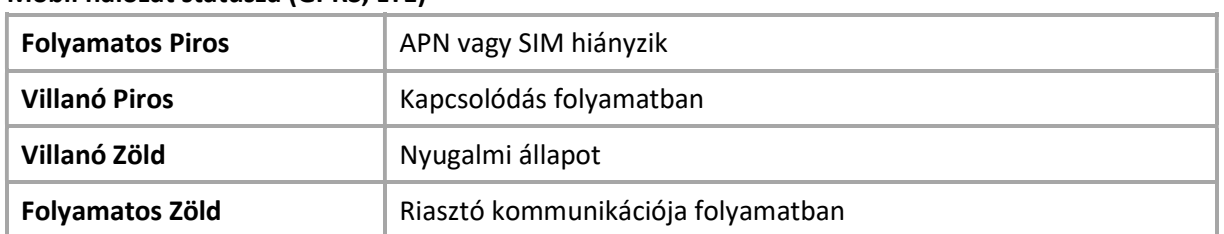

#### Mobil hálózat státusza (GPRS, LTE)

## 5 Beállítások

A kommunikáció részleteinek beállításához először telepítse a SECURECOM CONFIGURATOR programot. A konfigurátor telepítője (securecomconfiguratorsetup-v259.exe) az alábbi helyről tölthető le: https://www.securecom.eu/termekeink/tavfelugyeleti-jelzesatvitel

Letöltés után futtassa a .exe állományt, amely telepíti a konfigurátort így futtatható a start menüből. A program futtatása után csatlakoztassa az eszköz USB portját a PC-hez és válassza ki a megfelelő soros portot, majd nyomja meg a "Kapcsolódás" gombot. A kapcsolódás után az alábbi látható.

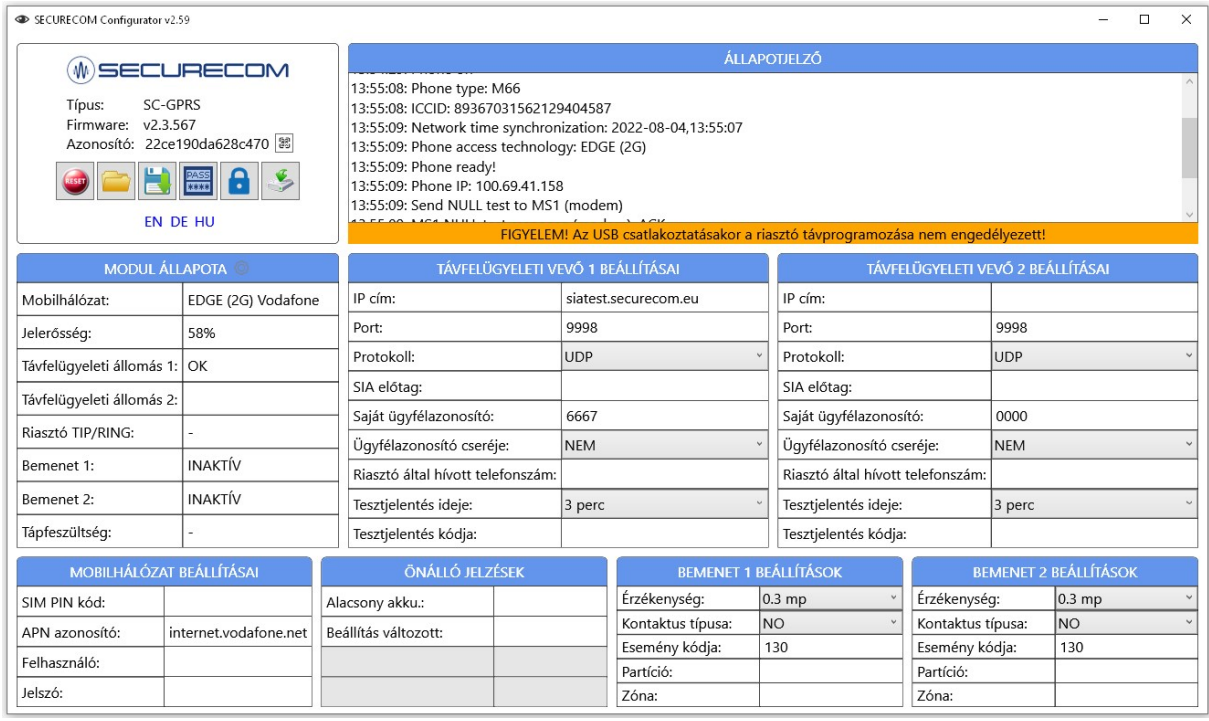

Figyelem: ahhoz hogy az egységen a beállítások módosításai érvényesek legyenek, a változást minden esetben le kell tölteni a modulra!

A letöltés a ikonra kattintással történik, melynek hatására az ÁLLAPOTJELZŐ ablakban kijelzi a változást. Változtatást követően az ikon háttere piros lesz, jelezve a letöltés szükségességét.

#### 5.1 Mobilhálózati kapcsolat beállítása

A hálózati kapcsolat beállításához legyen behelyezve egy megfelelő SIM kártya a készülék oldalán

lévő 4 jelölésű SIM kártyatartóba (a hátlapon lévő jelölés szerint) az alábbi követelményekkel:

- mobiladat képes
- aktív
- ismertek az APN kapcsolat adatai
- ismert a kártya PIN kódja vagy törölt a PIN kódkérés

Amennyiben van PIN kódkérés a SIM kártyán, a SIM PIN kód mezőbe be kell írni. Az adatkapcsolat létrehozásához meg kell adni az APN adatokat. (általában nincs felhasználó és jelszó csak APN név)

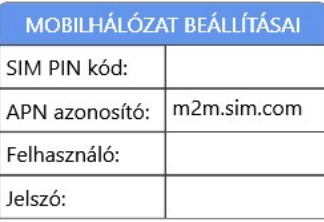

Az adatok rátöltése után a modul újraindul és kb. 30-60 másodperc után, ha a kapcsolat létrejött, az állapotjelző LED ❼ zöld villanása mutatja. Emellett az információs ablakban szövegesen is látható.

#### 5.2 Távfelügyeleti vevők kapcsolatának beállítása

A SIA DC-09 távfelügyeleti vevőkkel (pl. IPR-5000) történő kapcsolat az alábbi beállításokat igényli:

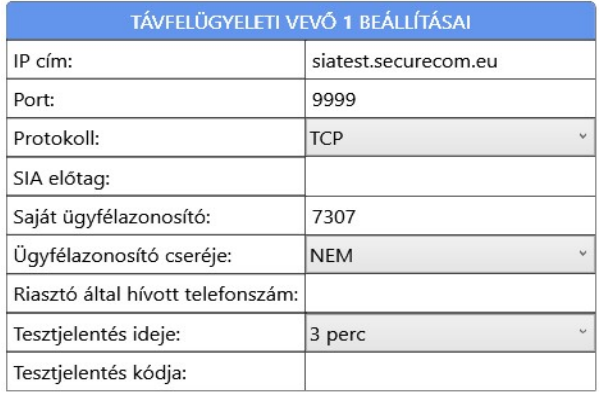

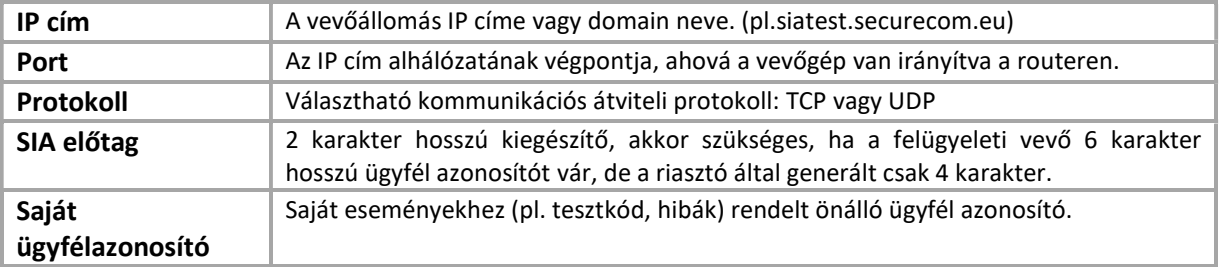

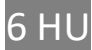

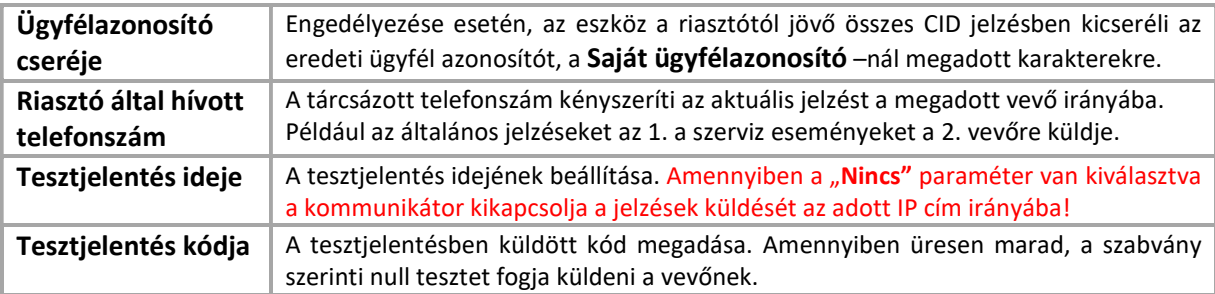

A kommunikátor maximum 2db távfelügyeleti vevővel képes kapcsolatot tartani. Az elsődleges irány a TÁVFELÜGYELETI VEVŐ 1, ezért minden jelzést automatikusan arra a címre küld addig, amíg a tesztjelentés vagy az egyéb jelzések sikeresen megtörténnek. Amennyiben a VEVŐ 1 irányból nem történik sikeres visszaigazolás, úgy a VEVŐ 2 irányba vált át és küldi a riasztó és a bemenetek jelzéseit. Abban az esetben, ha a VEVŐ 1 –re küldött tesztjelentés újra sikeressé válik, a küldés visszaáll az elsődleges vevő címére.

Szerviz célú jelzések gyűjtésénél, ha azt külön a VEVŐ 2 –re szeretnénk küldeni, úgy a riasztóban egy eltérő telefonszámot kell megadni és azt a számot kell beírni a VEVŐ 2 Riasztó által hívott telefonszám mezőjében. Ezzel kényszeríthetjük a kommunikátort, hogy az adott jelentést a VEVŐ 2 – re küldje az elsődleges helyett.

A kommunikátor a riasztótól bármilyen tárcsázott hívószámot elfogad és átjelzi a hozzátartozó jelentéseket, így adaptálható régi rendszerekhez a riasztó beállításainak módosítása nélkül is.

Az ügyfél azonosító cseréje lehetővé teszi régi rendszerek beillesztését a távfelügyelet ügyfélnyilvántartó rendszerébe.

#### 5.3 Bemenetek eseményeinek beállítása

A készülék 2 db kontaktusbemenet tartalmaz, NO vagy NC beállítással. A kontaktusok a DC - negatív tápfeszültséghez kapcsolva értendőek. Kontaktus esemény hatására a modul Contact ID jelentést generál egy megadott eseménykóddal. A jelentésben lévő ügyfélazonosító a Saját ügyfélazonosító mezőben megadott érték lesz, a partíció értéke és a zóna sorszáma pedig beállítható. Az érzékenység azt jelenti, hogy a jelzést létrehozó eseménynek (rövidzár vagy szakadás) minimum annyi ideig kell fennállni amennyi az ott beállított idő.

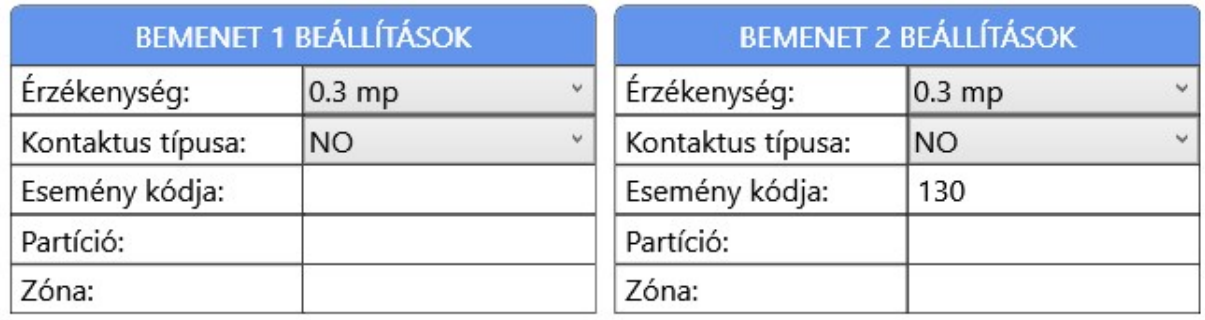

#### 5.4 A kommunikátor saját jelzései

Az egység folyamatosan monitorozza a saját tápfeszültségét és jelzi, amennyiben az 11V alá csökken. Ez azért is fontos, mert az alacsony tápfeszültség a kommunikáció biztonságára negatív hatással van. Feszültségesés hatására generál egy jelentést a beállított eseménykóddal, majd egy visszaállást amennyiben a feszültség a 12V –ot újra elérte és meghaladta. A jelentéskódban lévő ügyfélazonosító a Saját ügyfélazonosító mezőben megadott érték lesz, a partíció értéke 00, a zóna értéke pedig 000. A beállítások megváltoztatását is jelzi, a távfelügyelet felé az egyedileg beállítható eseménykóddal.

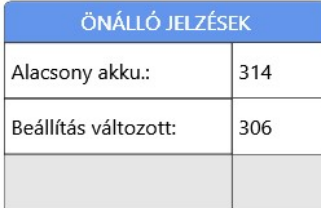

#### 5.5 Állapotjelzések

A modul pillanatnyi állapotáról a MODUL ÁLLAPOTA ablakban tájékozódhatunk.

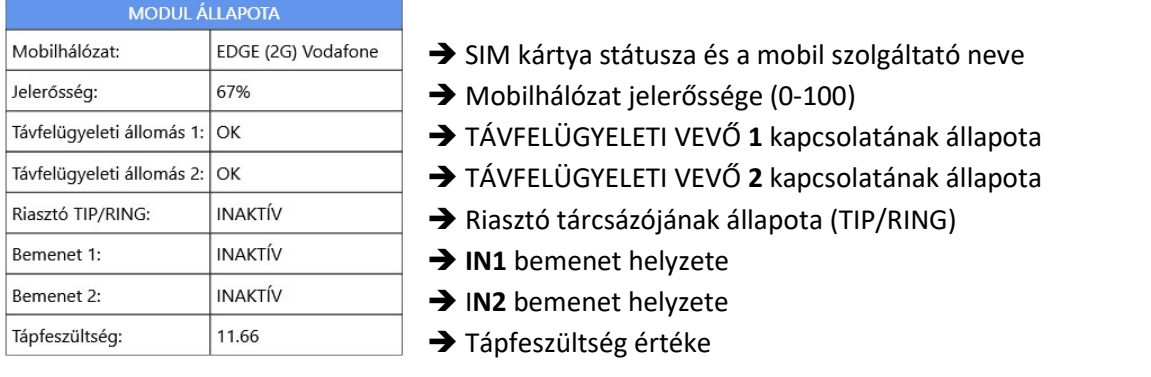

#### 5.6 Események, állapotok szöveges kijelzése

A konfigurátor ÁLLAPOTJELZŐ ablakában nyomon követhető a kommunikátor és a riasztó közti kommunikáció, a jelzések küldése a vevőre, illetve az egység aktuális hibajelzései.

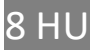

#### 5.7 Adminisztrációs ablak

A SecurecomConfigurator program adminisztrációs ablak része tartalmazza a készülék alábbi legfontosabb alapadatait.

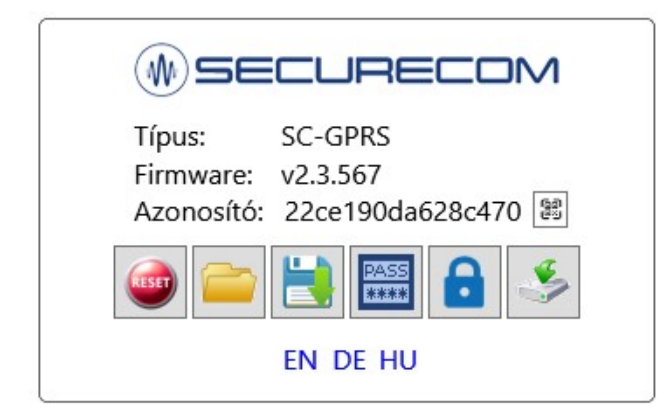

Az adminisztrációs eszközök funkciója az alábbi:

- → Termék típusazonosítója
- A mikrovezérlő program verziója
- → Egyedi eszközazonosító kód
- $\rightarrow$  Adminisztrációs eszközök
- $\rightarrow$  Nyelvválasztás

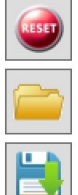

Mentett beállítások megnyitása és betöltése a képernyőre

A modul újraindítása

Beállítások mentése fájlba

A módosított vagy betöltött beállítások mentése az egység memóriájába

## 6 Technikai adatok

- Tápfeszültség: 9 V 30 V DC
- · Nyugalmi áramfelvétel 120 mA
- Maximális áramfelvétel 500 mA
- · Működési hőmérséklet -20 °C +70 °C

## 7 Csomag tartalma

- SC-GPRS M2 kommunikátor
- Antenna
- Használati útmutató
- Garancia

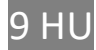